## **Inhaltsverzeichnis**

## **1. Einleitung**

- 1.1 EMV und Niederspannungs-Konformität
- 1.2 Technische Spezifikationen

## **2. Installation**

- 2.1 Montage
- 2.2 Stromversorgung
- 2.3 Anschlüsse
- 2.4 Einschalten

## **3. Einstellung**

- 3.1 Ruhen (Sleep)/Dateneinfrierfunktion
- 3.2 Eingabetyp<br>3.3 Auflösung
- **Auflösung**
- 3.4 Richtung
- 3.5 Radius/Durchmesser
- 3.6 Lineare Achsfehlerkompensation
- 3.6.1 Berechnung der linearen Achsfehlerkompensation

## **4. Benutzeranweisungen**

- 4.1 Optionen
- 4.2 Tastatur

## **5. Standardfunktionen**

- 5.1 Inkremental-Modus
- 5.2 Absolut-Modus
- 5.3 Positionssuchfunktion (Digifind)
- 5.4 Datenvoreinstellung
- 5.5 Zoll-/Millimeter-Umschaltung
- 5.6 Halbierfunktion (Centrefind)
- 5.7 Dateneinfrierfunktion (Sleep)

## **6. Optionale Funktionen**

- 6.1 Topaz Mill Version
- 6.2 Topaz Lathe Version
- **7. Fehlerbeseitigung**
- **8. Reinigung**

## **2. INSTALLATION**

## **2.1 MONTAGE**

Der Topaz wird mit einem Befestigungs-Set aus M10 Schraube, Mutter und Unterlegscheiben geliefert. Abbildung 1.2b zeigt deren Gebrauch in Verbindung mit einem Befestigungsbügel.

Vergewissern Sie sich, daß die montierten Elemente sicher sind, da der Bediener bei Gebrauch der Tastatur Druck auf die Frontplatte ausüben muß.

Ein ein- oder zweigliedriger Befestigungsbügel kann als optionales Sonderzubehör geliefert werden.

Eine optionale Montagegruppe (Teilnr.: 294-37740) ist lieferbar, die Kipp- und Drehbewegung ermöglicht (Abbildung 1.2a).

Achten Sie bei der Wahl des Standorts des Topaz auf Sicherheit und Bedienungsfreundlichkeit. Halten Sie ihn von beweglichen Teilen und Kühlmittelsprays fern. Stellen Sie sicher, daß die natürliche Belüftung um den Schrank nicht behindert wird.

Um den korrekten Betrieb des Topaz sicherzustellen, wird empfohlen, das Gehäuse der Anlage an der Maschine zu erden, auf der er montiert ist. Benutzen Sie einen Draht mit mindestens 1,5m $^2$  m (16 AWG) vom Schrank-Spannungsausgleichspol (Abbildung 1.3) zu einem geeigneten Punkt auf dem Maschinenkörper. Der Draht muß so kurz wie möglich sein. Die Maschine muß auch an einem guten Erdungspunkt geerdet werden.

#### **2.2 STROMVERSORGUNG**

PRÜFEN SIE, DASS DER SPANNUNGSWAHLSCHALTER KORREKT EINGESTELLT IST, BEVOR SIE DIE DIGITALANZEIGE AN DIE STROMVERSORGUNG ANSCHLIESSEN. Abbildung 1.3 zeigt die Position dieses Schalters.

Die Netzstromversorgung wird über eine abnehmbare Stromzuleitung angeschlossen. Die Zählereinheit wird mit einer rechtwinkligen Stromzuleitung geliefert. Wenn eine andere Stromzuleitung angebracht ist, muß sie mit einem 10A GEERDETEN IEC320-Netzstecker mit einem mit mindestens mit 10A bemessenen Kabel ausgestattet sein.

Der SCHUTZERDKREIS der Stromversorgung MUSS über die Stromzuleitung an den Schutzerdanschluß der Digitalanzeige ANGESCHLOSSEN SEIN.

Die Stromzuleitung muß mit Kabelklemmen am Befestigungsbügel oder der Befestigungssäule befestigt sein, um sicherzustellen, daß sie nicht in eine gefährliche Stellung rutschen kann, d. h., auf den Boden oder in eine Kühlmittelwanne fallen kann, wenn der Anschluß an den Schrank unterbrochen wird.

Die Stromzuleitung muß von beweglichen Teilen, Spänen, Kühlmitteln oder Wärmequellen entfernt geführt werden.

Wenn noch kein Netzstecker am Netzkabel angeschlossen ist oder er der falsche Typ ist, muß ein geeigneter GEERDETER Stecker benutzt werden, der die relevanten Spezifikationen für Stecker und Steckdosen einhält.

Die Netzsicherung ist eine träge 20x5mm Sicherung (0,5A0). Sie darf nicht vom Bediener ausgewechselt werden. Wenn die Sicherung durchbrennt, so deutet dies mit Wahrscheinlichkeit auf ein gravierendes Problem mit der Stromquelle hin. Überprüfen Sie die Stromquelle und die Verdrahtung sorgfältig. Wenn die Sicherung ersetzt wird, muß zuerst der Anschluß der Digitalanzeige zur Stromversorgung durch Herausziehen der Steckermuffe vom Einlaß unterbrochen werden.

| Standardeinstellung               | <b>Topaz Standard</b> | <b>Topaz Mill</b> | <b>Topaz Lathe</b> |
|-----------------------------------|-----------------------|-------------------|--------------------|
| Sleep                             | Ein                   | Ein               | Ein                |
| Eingabetyp                        | Spherosyn             | Spherosyn         | Spherosyn          |
| Auflösung                         | $0.005$ mm            | $0.005$ mm        | $0.005$ mm         |
| Richtung                          | 1                     | 1                 | 1                  |
| Radius/Durchmesser                | Rad                   | Rad               | X=Dia Z=Rad        |
| Lineare<br>Achsfehlerkompensation | 0                     | $\Omega$          | 0                  |

Tabelle 1 - Standardeinstellungen

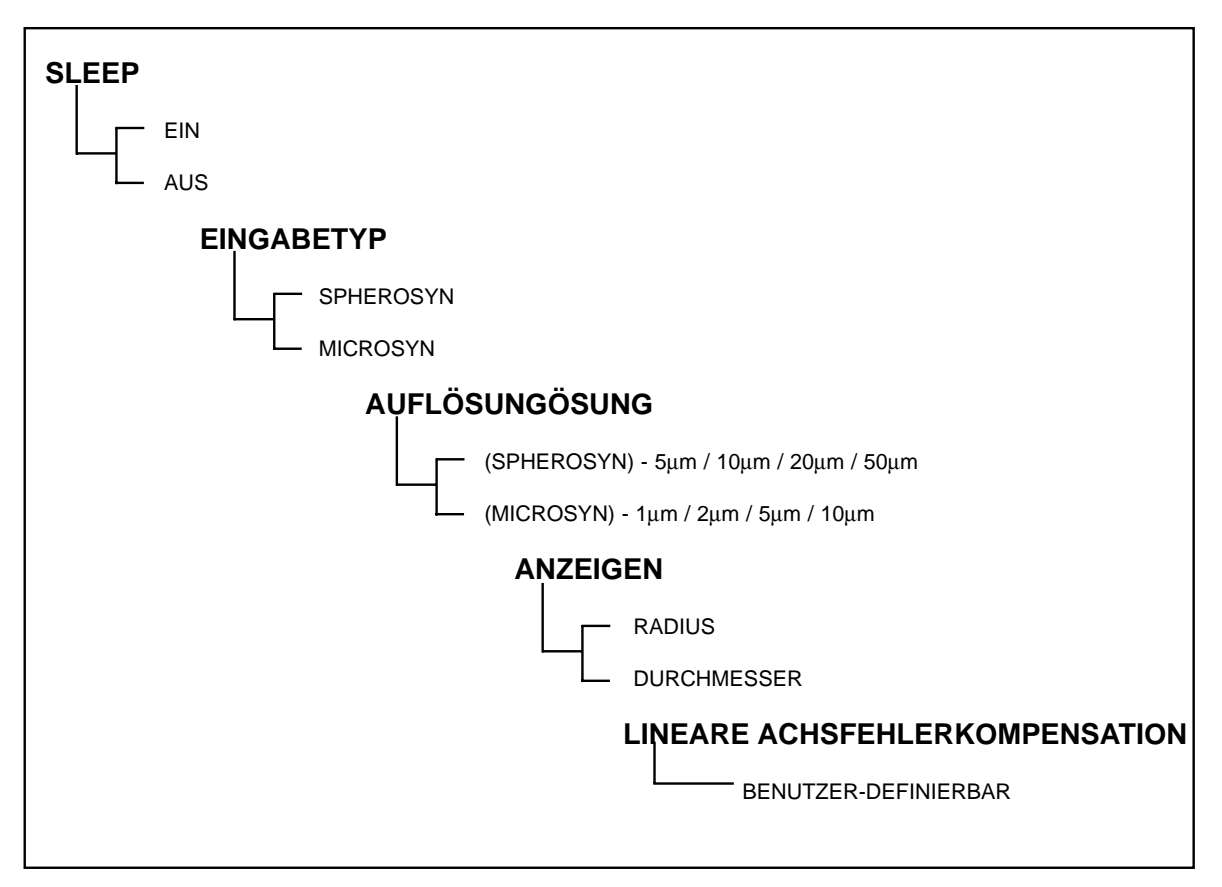

Tabelle 2 - Menüoptionen

**5**

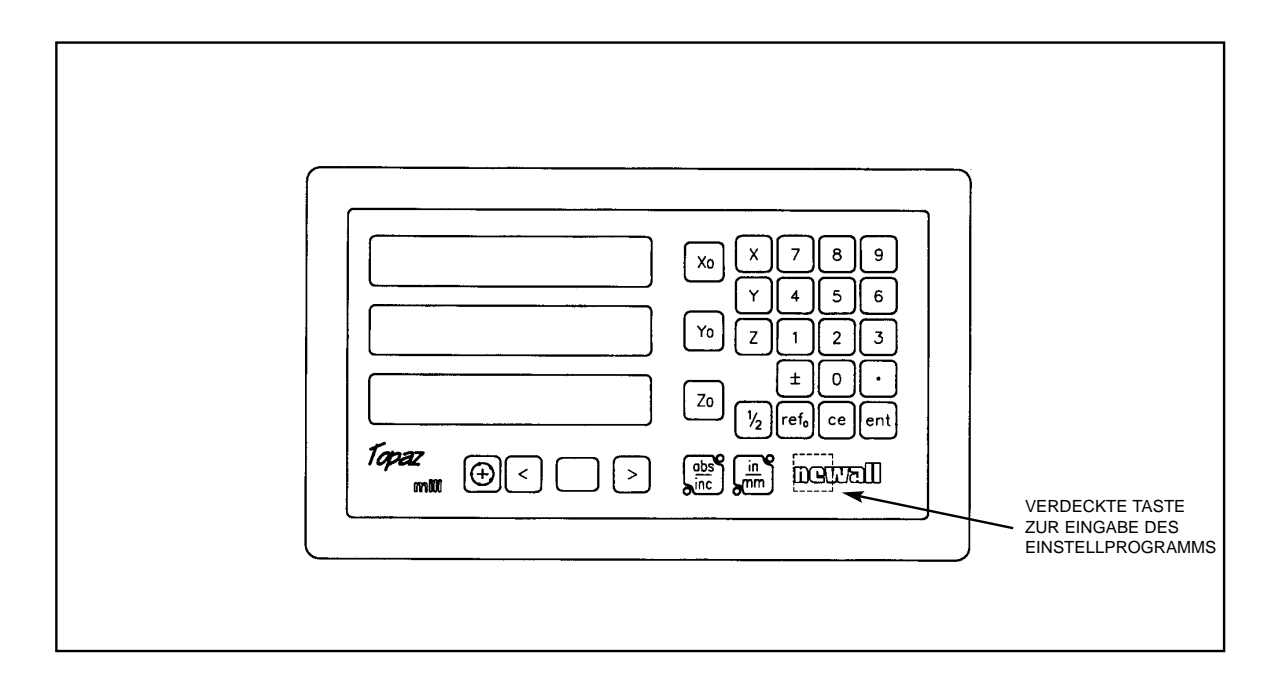

*Abbildung 1.1 Vorderansicht*

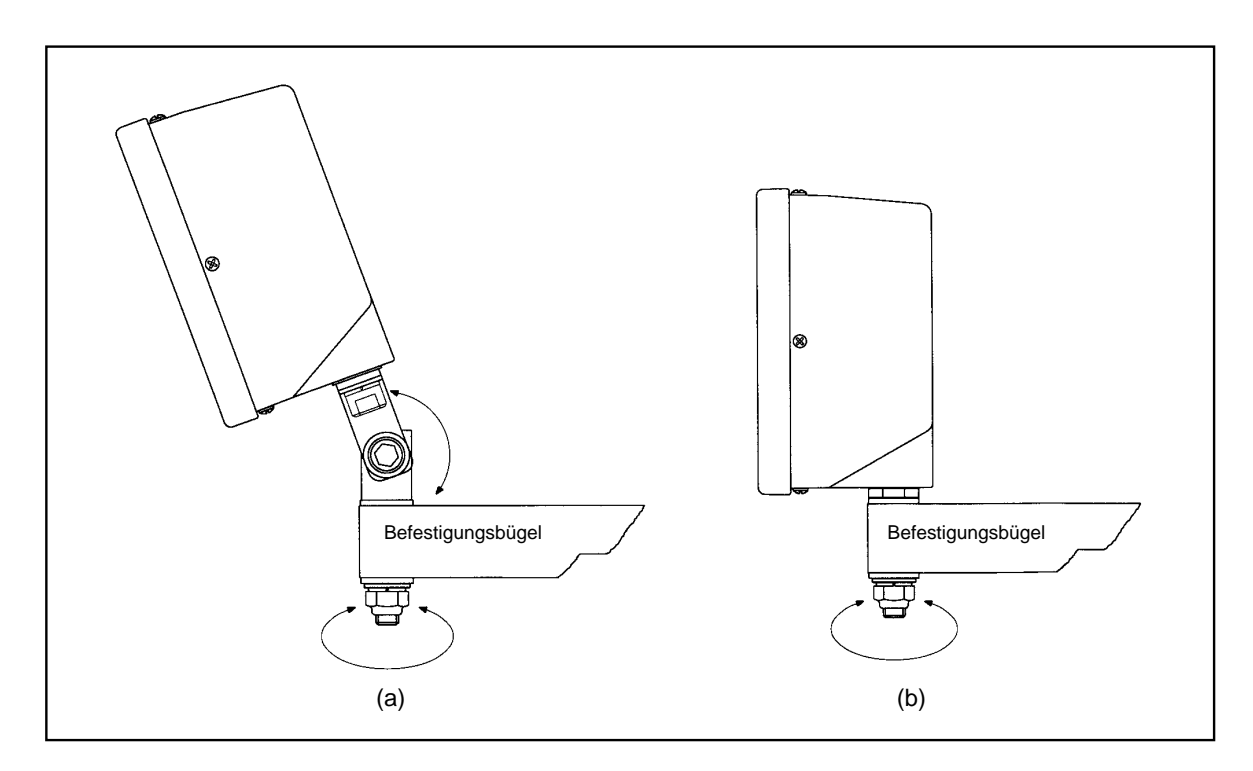

*Abbildung 1.2 Einbaubeispiele*

**7**

#### **3.5 RADIUS/DURCHMESSER**

Mit dieser Option können Sie die Meßwerte für jede Achse mit dem Zweifachfaktor anzeigen. Dies wird bei Drehbänken und anderen Drehanwendungen verwendet, um sich statt Radius den Durchmesser anzeigen zu lassen.

Drücken Sie im Einstellprogramm die Taste **[abs/inc],** bis **"**RAD**"** oder **"**DIR**"** angezeigt wird.

Durch Drücken jeder Achsentaste **[Xo], [Yo]** oder **[Zo]** schalten Sie zwischen Radiusanzeige und Durchmesseranzeige für die jeweilige Achse um. Wenn das Gerät die gewünschten Einstellungen anzeigt, drücken Sie **[abs/inc],** um zur nächsten Option überzugehen.

#### **3.6 LINEARE ACHSFEHLERKOMPENSATION**

Mit dieser Option können Sie einen konstanten Korrekturfaktor auf alle angezeigten Meßwerte anwenden. Der Faktor wird in Teile pro Million (ppm) angezeigt.

Drücken Sie im Einstellprogramm die Taste **[abs/inc],** bis "L C" (Lineare Achsfehlerkompensation) angezeigt wird. Die Anzeige wird "LC0" oder den zuletzt eingegebenen Korrekturfaktor angeben.

Zur Einfügung oder Änderung eines Korrekturfaktors wählen Sie die Achse aus und geben den gewünschten Faktor ein.

Um beispielsweise einen Faktor von 200PPM auf die X-Achse anzuwenden, drücken Sie die folgenden Tasten: **[X] [2] [0] [0] [ent**].

Zeigt das Gerät Meßwerte an, die unter der eigentlichen Messung liegen, geben Sie einen positiven Faktor zur Korrektur ein. Ein Faktor von 200PPM bedeutet, daß die Anzeigen Meßwerten von x 1,000200 entsprechen. Wenn für jede Achse der gewünschte Korrekturfaktor angezeigt wird, drücken Sie **[abs/inc],** um zur ersten Option zurückzukehren.

**Zum Verlassen des Einstellprogramms drücken Sie die verdeckte Taste "ne" von newall.**

#### **3.6.1 BERECHNUNG DER LINEAREN ACHSFEHLERKOMPENSATION**

Um einen Multiplikationsfaktor festzulegen, vergleicht man die vom Topaz angezeigten Meßwerte mit einer bekannten Strecke. Der Multiplikationsfaktor sollte im Standard-Digitalanzeigemodus festgelegt werden, nicht im Einstellprogramm.

Sie könnten beispielsweise eine bekannte (tatsächliche) Strecke von 500mm nehmen, der Topaz zeigt hier 499,8mm an. Der anzuwendende Korrekturfaktor wäre dann:

(0,2mm/500mm) x 1,000,000 = 400PPM

Zeigt der Topaz 500,2mm über die gleiche Strecke an, würde der Korrekturfaktor wie folgt lauten:

(-0,2mm/500mm) x 1,000,000 = -400PPM

*ACHTUNG! Sobald Sie einen Korrekturfaktor für eine Achse eingegeben haben, werden alle Messungen entsprechend angepaßt. Wenn Sie die Anpassung deaktivieren wollen, müssen Sie den Schwundfaktor Null eingeben.*

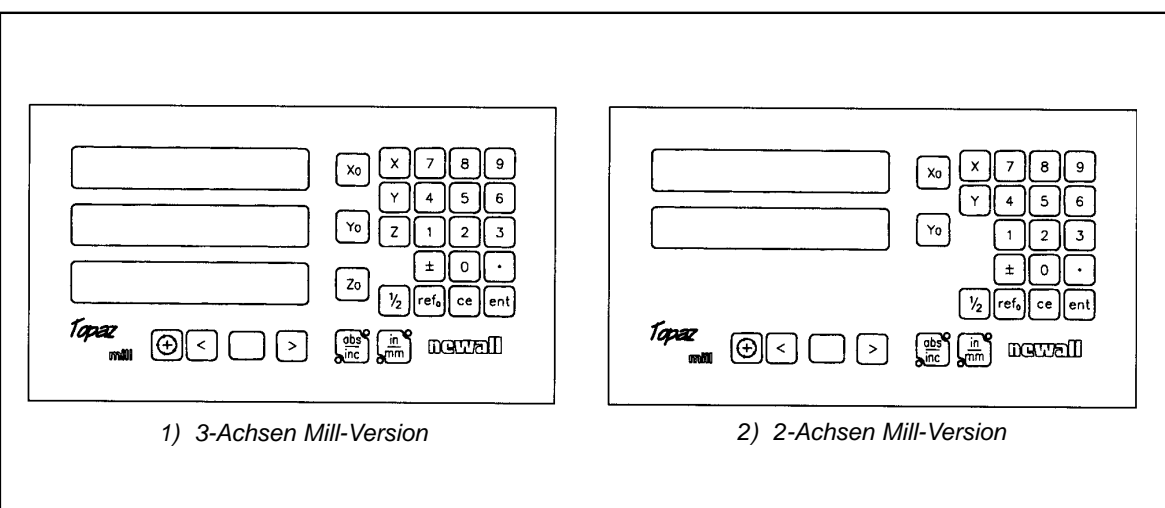

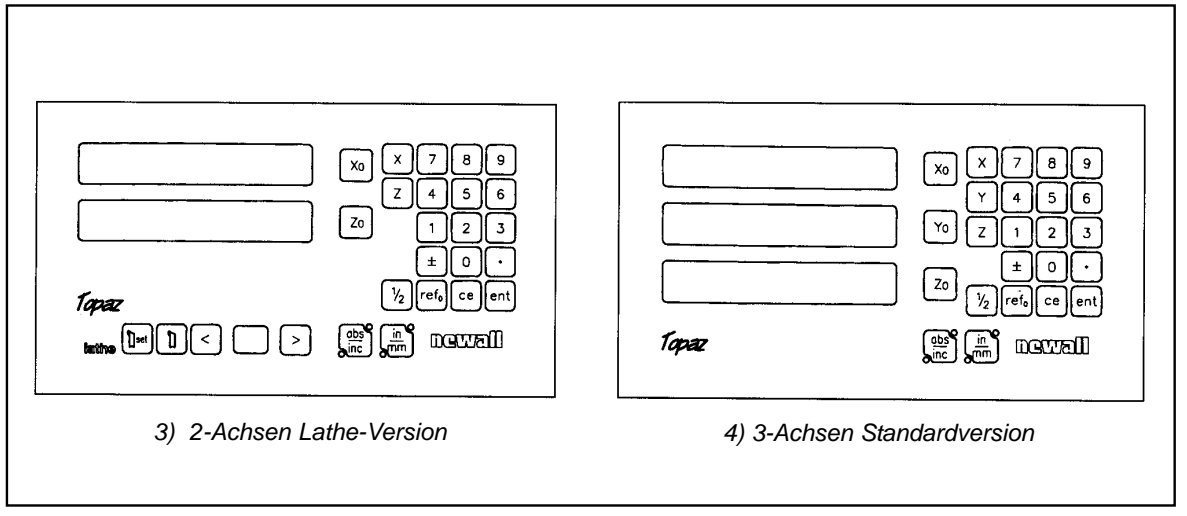

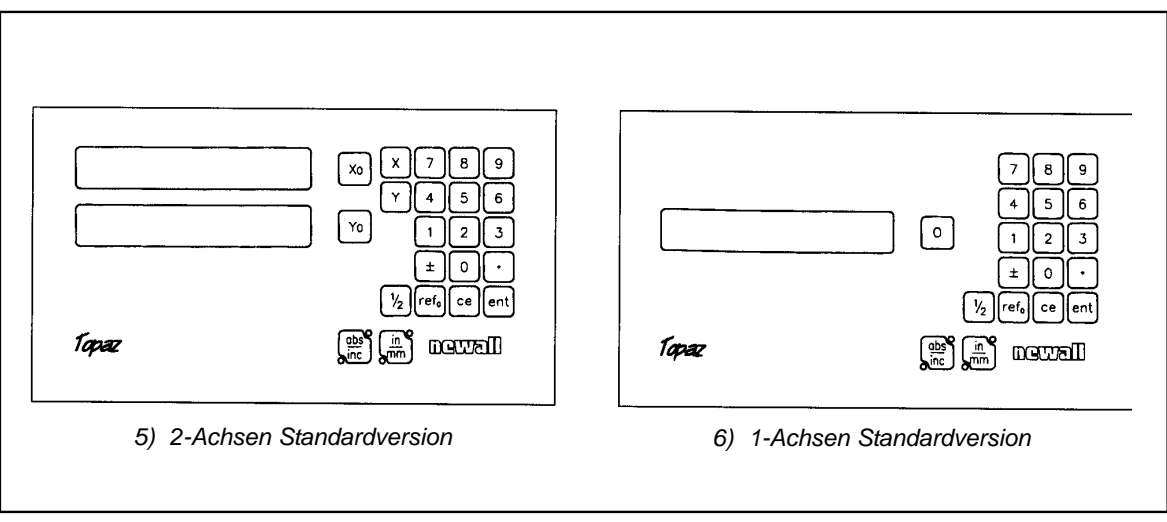

## *Abbildung 1.4 Tastaturlayout*

#### **(c) Bezugspunkt festlegen**

Wenn Sie die Anzeige im Absolut-Modus auf Null setzen, legen Sie die derzeitige Position Ihrer Maschine als Bezugspunktposition fest. Alle anderen Positionen werden relativ zu diesem Bezugspunkt gemessen.

Zur Festlegung des Bezugspunkts müssen Sie die Maschine genau an dem Punkt positionieren, den Sie als Bezugspunkt nehmen wollen, und dann im Absolut-Modus beliebige oder alle Achsen auf Null setzen.

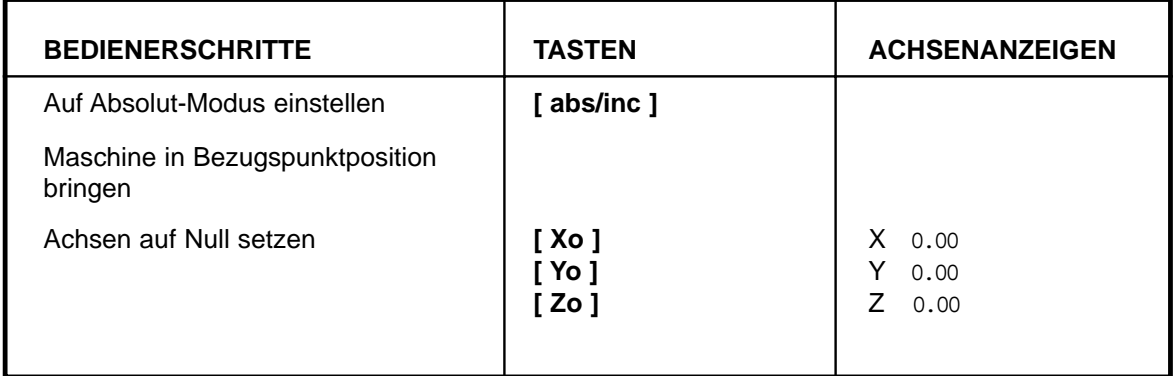

### **5.3 POSITIONSSUCHFUNKTION (DIGIFIND)**

Die Positionssuchfunktion ist ein Bezugspunkt, der zum Finden der Position benutzt wird, sollte sie durch Stromausfall oder unbeabsichtigte Dateneingabe verlorengegangen sein.

#### **(a) Einsatz der Positionssuchfunktion zur Neufestlegung eines verlorenen Bezugspunkts**

Im Falle des Verlusts eines Bezugspunkts richten Sie jede Achse für Spherosyn auf innerhalb +/-6mm Entfernung und für Microsyn auf +/-2,5mm Entfernung vom Bezugspunkt aus.

Durch Drücken der Taste [ref<sub>0</sub>] gefolgt von der entsprechenden Achsentaste aktualisiert sich die Anzeige auf einen Abstand, der gleich dem Abstand von der gegenwärtigen Position bis zum Bezugspunkt ist.

Bei jedem Einschalten wendet der Topaz automatisch die Positionssuchfunktion an, um eine eventuelle Bewegung des Meßwandlers bis zu 6mm für Spherosyn und bis zu 2,5mm für Microsyn auszugleichen.

#### **5.4 DATENVOREINSTELLUNG**

Zum Voreinstellen eines Maßes in die Anzeige sind die folgenden Schritte notwendig.

Die Maße können sowohl im Absolut- als auch im Inkremental-Modus eingegeben werden.

#### **(a) Tasten**

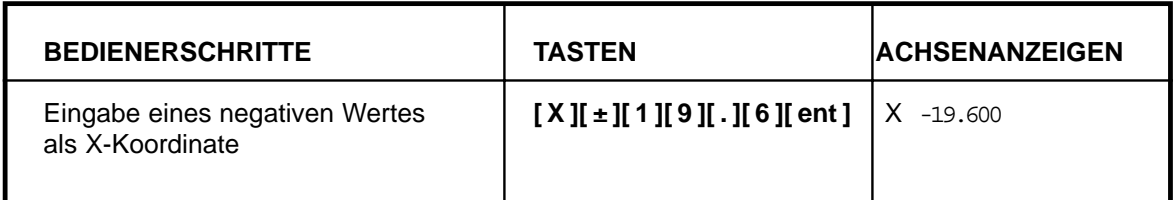

# **6. OPTIONALE FUNKTIONEN**

## **6.1 TOPAZ MILL VERSION**

Die Topaz Mill Version ist als 2-Achs oder 3-Achs Anzeige lieferbar und bietet zusätzlich zu den Standardfunktionen die Teilkreisdurchmesserfunktion (TKD). TKD ist auch als "Lochkreisfunktion" bekannt. Die Norm für die Winkellage ist, daß sich der Null-Grad-Winkel in der 3-Uhr-Stellung befindet und positive Winkel entgegen dem Uhrzeigersinn gemessen werden.

#### **6.1.1 2-ACHSEN-MILL-VERSION**

(a) Um die TKD-Funktion anzuwählen, drücken Sie die Taste  $\Box$ 

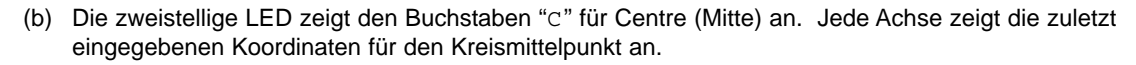

- (c) Geben Sie die gewünschten Mittelpunkte für den neuen TKD ein, z. B. **[X] [2] [2] [.] [5] [ent], [Y] [2] [5] [.] [5] [ent].** Drücken Sie die Taste **[>],** um zur nächsten Eingabe überzugehen.
- (d) Die zweistellige Anzeige zeigt jetzt "D" an, damit Sie den Durchmesser eingeben. Die X-Achse zeigt den zuletzt eingegebenen Wert für den Kreisdurchmesser an. Die anderen Achsenanzeigen sind leer.
- (e) Geben Sie einen neuen Durchmesser ein, z. B. **[2] [0] [ent]**. Drücken Sie die Taste **[>],** um zur nächsten Eingabe überzugehen.
- (f) Die Anzeige zeigt jetzt "N" an, damit Sie die Anzahl der Löcher eingeben. Die X-Achse zeigt den zuletzt eingegebenen Wert für Löcheranzahl an.
- (g) Geben Sie die Löcheranzahl im gewohnten Muster gefolgt von **[ent]** ein, z. B. **[5] [ent].** Drücken Sie die Taste **[>],** um zur nächsten Eingabe überzugehen.
- (h) Die Anzeige zeigt jetzt "A" für den Winkel des ersten Lochs an. Die X-Achse zeigt den zuletzt eingegebenen Winkelwert an.
- (i) Geben Sie einen neuen Winkel in Dezimalgraden gefolgt von **[ent]** ein, z. B. **[1][8][ent]**. Bis zu diesem Punkt kann sich der Bediener mittels der Taste **[<]** zurück zu den vorherigen Eingaben bewegen und Änderungen vornehmen.

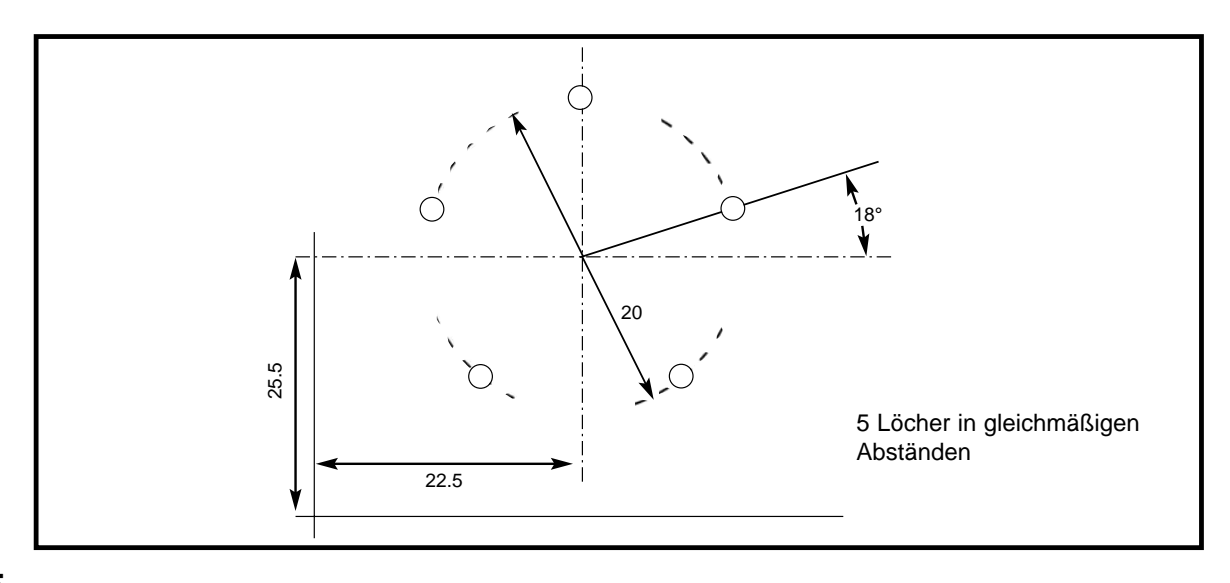

### **6.2.2 EINSATZ DER WERKZEUGE MIT WERKZEUGVERSATZ**

- (a) Drücken Sie . Die zweistellige Anzeige zeigt jetzt "01" an. Benutzen Sie die Tasten **[<]** und **[>],**  um zum zu benutzenden Werkzeug zu gehen.
- (b) Legen Sie den Bezugspunkt der Anzeigen auf normale Art fest. Benutzen Sie beim Wechseln der Werkzeuge die Taste **[<]** und **[>]**. Die Anzeige zeigt Ihnen die wahren X- und Z-Achsenwerte des Werkzeugs in der zweistelligen Anzeige.
- (c) Drücken Sie,  $\begin{bmatrix} 1 \\ 1 \end{bmatrix}$  um den Werkzeuggebrauchsmodus zu verlassen.

### **6.2.3 BEARBEITUNG DES WERKZEUGVERSATZES**

Die Werkzeugbearbeitung ermöglicht Ihnen die Aktualisierung eines Werkzeugversatzes, sollte sich das Werkzeug abnutzen, brechen oder ersetzt werden müssen.

- (a) Vor der Bearbeitung des Versatzes ist es zunächst notwendig, ein unverändertes Werkzeug im Werkzeuggebrauchsmodus zu aktivieren. Drücken Sie  $\vert \cdot \vert$  und wählen das Werkzeug an.
- (b) Um den Bezugspunkt der X-Achse festzulegen, nehmen Sie einen Drehschnitt entlang dem Außendurchmesser vor. Bewegen Sie das Werkzeug vom Werkstück weg, bewegen Sie es aber nicht in die X-Achse. Messen Sie den Durchmesser und geben Sie den Durchmesser des Werkstücks in die X-Achsenanzeige ein, d. h., **[X][2][5][ent]**.
- (c) Um den Bezugspunkt der Z-Achse festzulegen, nehmen Sie einen Planschnitt vor und bewegen Sie das Werkzeug vom Werkstück weg, bewegen es aber nicht in die Z-Achse. Geben Sie in der Z-Achsenanzeige Null ein, d.h., **[Z][0][ent]**. Die Tasten Xo und Zo sind im Werkzeugkorrekturmodus inaktiv.
- (d) Drücken Sie,  $\|\cdot\|$  um den Werkzeuggebrauchsmodus zu verlassen.
- Set (e) Drücken Sie, Set um den Werkzeugkorrektur-Modus zu aktivieren.
- (f) Benutzen Sie die Tasten **[<]** und **[>],** um zum Werkzeug zu gehen, dessen Meßwerte bearbeitet werden sollen. Als Alternative kann die Werkzeugnummer direkt eingegeben werden, d. h., **[1][1][ent].**
- (g) Um den Versatz der X-Achse festzulegen, nehmen Sie einen Gleitschnitt entlang dem Außendurchmesser vor. Bewegen Sie das Werkzeug vom Werkstück weg, bewegen Sie es aber nicht in die X-Achse. Messen Sie den Durchmesser und geben Sie den Durchmesser des Werkstücks in die X-Achsenanzeige ein, d. h., **[2][5][ent].**
- (h) Um den Versatz der Z-Achse festzulegen, nehmen Sie einen Planschnitt vor und bewegen Sie das Werkzeug vom Werkstück weg, bewegen es aber nicht in die Z-Achse. Geben Sie in der Z-Achsenanzeige Null ein, d.h., **[0][ent]**. Die Tasten Xo und Zo sind im Werkzeugkorrekturmodus inaktiv.
- Set (i) Drücken Sie, | set um den Werkzeugkorrektur-Modus zu verlassen.

## **NEWALL MEASUREMENT SYSTEMS LTD**

#### **HEAD OFFICE Newall Measurement Systems Ltd.**

Technology Gateway, Cornwall Road South Wigston Leicester LE18 4XH United Kingdom Telephone: +44 (0)116 264 2730 Facsimile: +44 (0)116 264 2731 Email: sales@newall.co.uk Web: www.newall.co.uk

#### **Newall Electronics, Inc.**

1778 Dividend Drive Columbus, OH 43228 Telephone: +1 614 771 0213 Toll Free: 800.229.4376 Facsimile: +1 614 771 0219 Email: sales@newall.com Web: www.newall.com